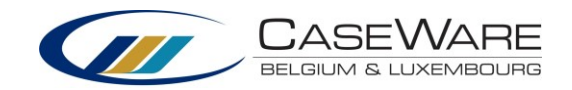

Handige basisinfo vind je in de koptekst terug.

De titels in de blauwe menubalk zijn klikbaar zodat je meteen naar het juiste scherm kan gaan.

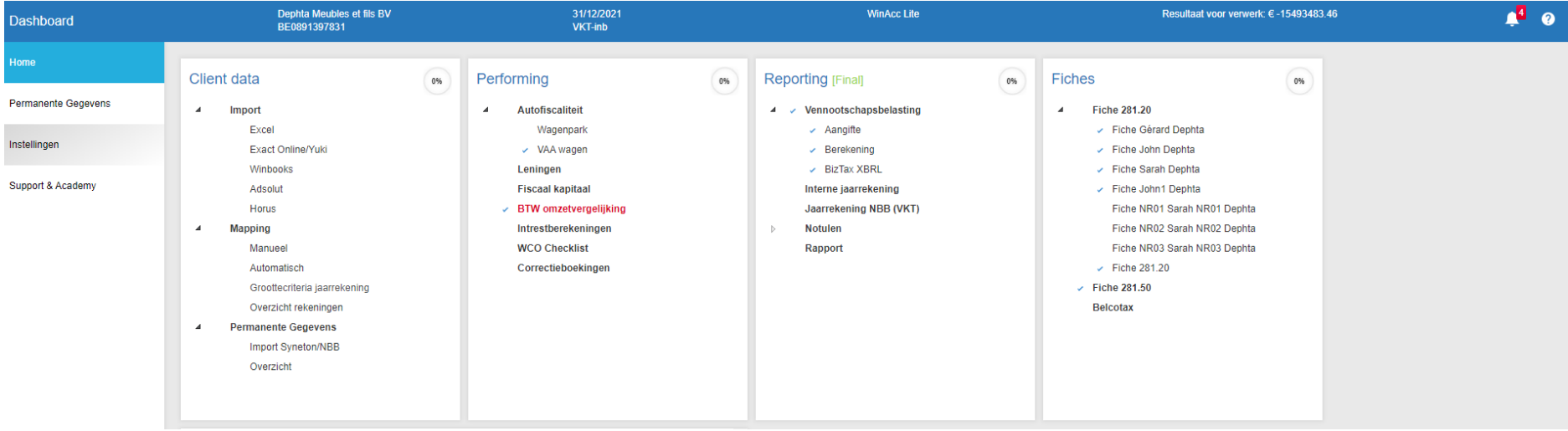

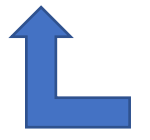

Import van data staat in één scherm gecentraliseerd, samen met de belangrijkste features.

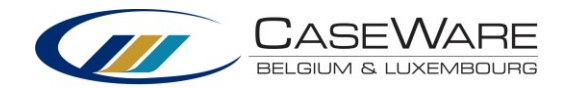

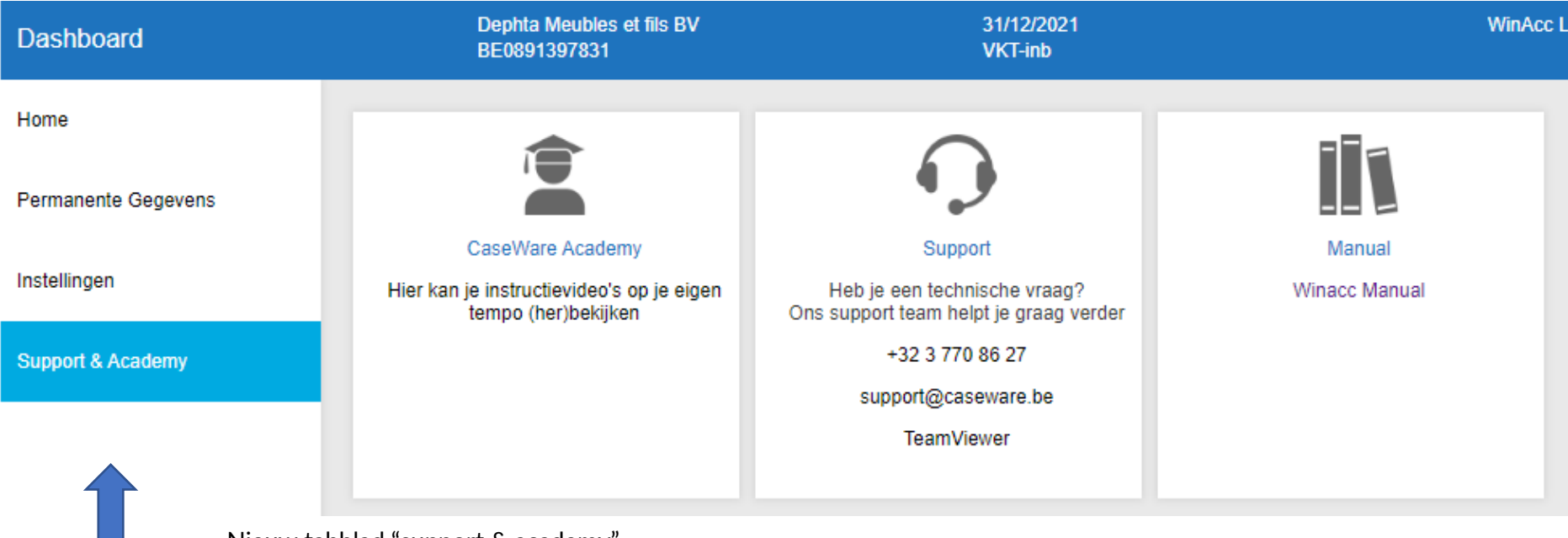

Nieuw tabblad "support & academy".

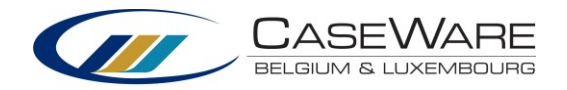

#### **Nieuwe dossiers starten standaard in de WinAcc Lite-interface.**

Wens je bestaande dossiers om te zetten naar de nieuwe interface of andersom? Dan ga je als volgt te werk:

#### **A. Via de blauwe menubalk:**

1. Klik in de blauwe menubalk op "WinAcc Lite" of "WinAcc".

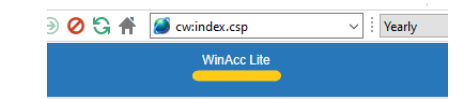

2. Maak je keuze en klik op "OK".

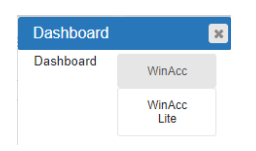

### **OF**

#### **B. Via tabblad "instellingen":**

1. Ga naar tabblad "instellingen" en klik daar op "dashboard".

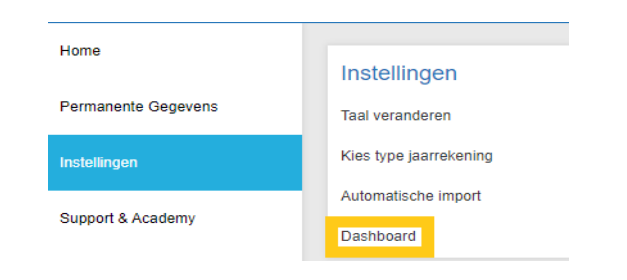

Pagina **3** van **4**

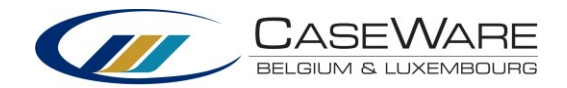

2. Maak je keuze en klik op "OK".

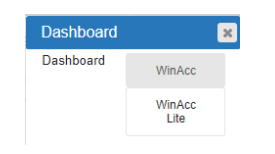